# **ZENworks 2017 Update 4**  讀我檔案

2019 年 1 月

本讀我檔案中的資訊與 ZENworks 2017 Update 4 版本相關。

- 「[ZENworks 2017 Update 4](#page-0-0) 中的新增功能」 ( 第 1 頁 )
- 「規劃部署 [ZENworks 2017 Update 4](#page-0-1)」 ( 第 1 頁 )
- 「下載和部署 [ZENworks 2017 Update 4](#page-2-0)」 ( 第 3 頁 )
- 「[ZENworks 2017 Update 4](#page-2-1) 中已解決的問題」 ( 第 3 頁 )
- 「[ZENworks 2017 Update 4](#page-2-2) 中仍然存在的問題」 ( 第 3 頁 )
- [「已知問題」](#page-3-0) ( 第 4 頁 )
- [「其他文件」](#page-5-0) ( 第 6 頁 )
- ◆ [「法律聲明」](#page-6-0) (第7頁)

# <span id="page-0-0"></span>**ZENworks 2017 Update 4** 中的新增功能

如需此版本所含新功能的資訊,請參閱 《ZENworks [新增功能參考](https://www.novell.com/documentation/zenworks-2017-update-4/zen_whats_new/data/bookinfo.html)》。

# <span id="page-0-1"></span>規劃部署 **ZENworks 2017 Update 4**

請遵照以下準則規劃如何在您的管理區域中部署 ZENworks 2017 Update 4 ︰

◆ 如果您正在使用磁碟加密,且想要更新低於 ZENworks 2017 Update 1 版本的全磁碟加密代理程式, 則必須在將相應受管理裝置更新到 ZENworks 2017 Update 4 前,從其中移除磁碟加密規則。

如果您要將全磁碟加密代理程式從 ZENworks 2017 Update 1 或 2017 Update 2 版更新到 ZENworks 2017 Update 4 版,請保留現有的磁碟加密規則,在系統更新前無需進行任何變更。

如需在 ZENworks 2017 4 中更新低於 ZENworks 2017 Update 版本的全磁碟加密的詳細資訊,請參閱 《ZENworks 2017 - Full Disk Encryption Update Reference》 (ZENworks 2017 - 全磁碟加密更新參考 )。

◆ 必須先升級主要伺服器,然後將輔助伺服器更新至 ZENworks 2017 Update 4,最後更新受管理裝 置。在將區域中的所有主要伺服器升級至 ZENworks 2017 Update 4 之前,請不要升級受管理裝置和 輔助伺服器 ( 也不要在區域中新增新的 2017 Update 4 代理程式 )。

**附註:**在升级所有主要伺服器之前,代理程式可能會從區域中接收不一致的資料。因此,升級程 序的這一部分應在儘量短的時間內進行 - 最好在升級第一部主要伺服器之後立即進行。

您可以直接將 2017 Update 4 版本部署到以下裝置上︰

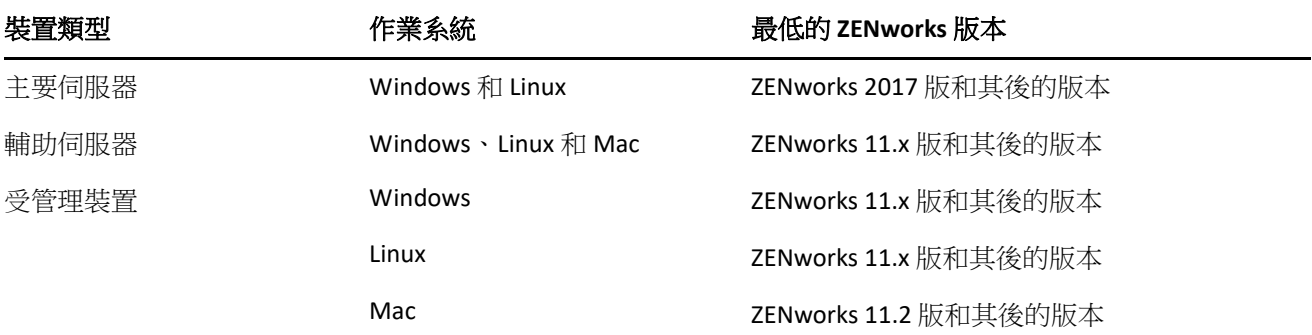

◆ 升級至 ZENworks 2017 Update 4 之後,系統將重新開機一次。但是,在以下情況時,需要重新開機 兩次:

- 如果您在啟用端點安全性的情況下從 11.x 更新到 ZENworks 2017 或其後版本 (2017 Update 1、 Update 2、Update 3 或 Update 4),則需要再次重新開機以載入 ZESNETAccess 驅動程式。
- 如果受管理裝置使用的是 Windows 10, 且啟用了用戶端自我防禦,則當您從 11.4.x 升級到 ZENworks 2017 或其後版本 (2017 Update 1、Update 2、Update 3 或 Update 4) 時,將需要在 ZENworks 控制中心中停用用戶端自我防禦,將受管理裝置重新開機後再執行更新,此需要在 裝置上重新開機兩次。
- ◆ 如果您在受管理裝置上執行了磁碟加密規則,並且要將低於 ZENworks 2017 Update 1 版本的全 磁碟加密代理程式更新至 ZENworks 2017 Update 4,則必須先移除該規則並解密裝置,這需要 將裝置重新開機。然後再將裝置更新至 2017 Update 4,這需要再次重新開機。

重要:執行早於 11.x 的版本的受管理裝置必須先升級至 11.x。系統會在升級至 11.x 之後重新開 機,然後會在部署 ZENworks 2017 Update 4 系統更新後再次重新開機。

• 安裝系統更新之前,請確定以下位置有足夠的可用磁碟空間:

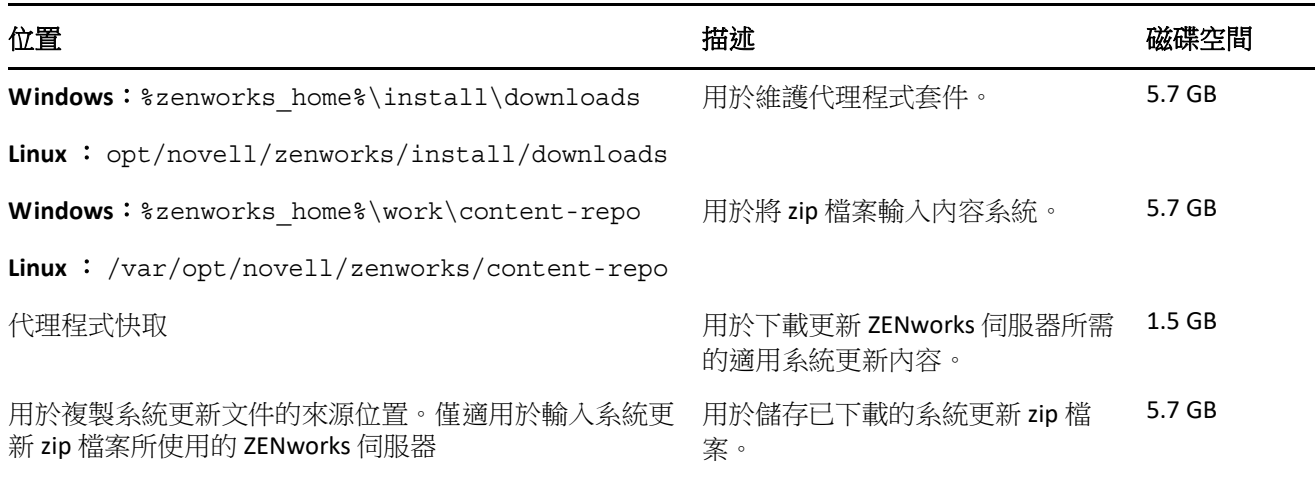

# <span id="page-2-0"></span>下載和部署 **ZENworks 2017 Update 4**

如需下載和部署 ZENworks 2017 Update 4 的說明,請參閱 《*ZENworks System Updates Reference*》 (ZENworks 系統更新參考 )。

如果您的管理區域包含版本低於 ZENworks 2017 的主要伺服器,則只有在所有這些主要伺服器都已升 級至 ZENworks 2017 之後,才能將 ZENworks 2017 Update 4 部署到這些主要伺服器。如需相關指示,請 參閱 《*ZENworks* 升級指南》。

如需管理任務的資訊,請造訪 [ZENworks 2017 Update 4](https://www.novell.com/documentation/zenworks-2017-update-4/) 文件網站。

重要:在區域中的所有聯結代理輔助伺服器完成更新之前,請勿更新遠端管理 (RM) 檢視器。若要透過 聯結代理執行遠端管理,必須確定 RM 檢視器的版本與遠端管理的版本保持一致。

務必在下載和部署 ZENworks 2017 Update 4 更新之前閱讀「規劃部署 [ZENworks 2017 Update 4](#page-0-1)」( 第 1 頁 [\)](#page-0-1)。

**重要:**在部署 ZENworks 更新期間的準備階段,將以更新中包含的新套件取代主要伺服器上的 ZENworks Updater Service (ZeUS)。

#### 在區域中的所有主要伺服器都已升級至 **ZENworks 2017** 之前,請勿部署 **ZENworks 2017 Update 4**

此更新需要對資料庫進行綱要變更。在初始修補程式安裝期間,服務將只在總主要伺服器或專屬主要 伺服器上執行。這是為了確保其他主要伺服器不會嘗試存取資料庫中正在變更的表。

更新總主要伺服器主要伺服器之後,服務將在剩餘的伺服器上繼續,並將同時套用更新。

**附註:**在更新期間,您不需要在伺服器上手動停止或啟動服務。服務將會自動停止和啟動。

當您延遲系統更新並登出受管理裝置時,裝置上會套用該系統更新。

如需 ZENworks 2017 Update 4 管理區域中[受支援的](../../zen_satellite_version_support_matrix/data/zen_satellite_version_support_matrix.html)受管理裝置和輔助伺服器版本清單,請參閱受支援的 [受管理裝置和輔助伺服器版本](../../zen_satellite_version_support_matrix/data/zen_satellite_version_support_matrix.html)。

## <span id="page-2-1"></span>**ZENworks 2017 Update 4** 中已解決的問題

此版本中解決了先前版本中發現的部分問題。如需已解決問題的清單,請參閱[支援知識庫中](https://www.novell.com/support/kb/doc.php?id=7023612)的 TID 7023612。

## <span id="page-2-2"></span>**ZENworks 2017 Update 4** 中仍然存在的問題

在低於 ZENworks 2017 Update 4 的版本中探查到且尚未解決的部分問題。如需詳細資訊,請檢閱以下讀 我檔案文件:

- [ZENworks 2017](https://www.novell.com/documentation/zenworks2017/readme_zenworks2017/data/readme_zenworks2017.html) 讀我檔案
- [ZENworks 2017 Update 1](https://www.novell.com/documentation/zenworks-2017-update-1/readme_zenworks2017_update1/data/readme_zenworks2017_update1.html) 讀我檔案
- ◆ [ZENworks 2017 Update 2](https://www.novell.com/documentation/zenworks-2017-update-2/readme_zenworks2017_update2/data/readme_zenworks2017_update2.html) 讀我檔案
- ◆ [ZENworks 2017 Update 3](https://www.novell.com/documentation/zenworks-2017-update-3/readme_zenworks2017_update3/data/readme_zenworks2017_update3.html) 讀我檔案

# <span id="page-3-0"></span>已知問題

本章包含有關使用 ZENworks 2017 Update 4 時可能發生的問題的資訊:

- [「在行動裝置控制規則中設定的亮度百分比無法套用於](#page-3-1) Android 裝置」 ( 第 4 頁 )
- 「Android P (9.0) [裝置上不支援直接開機」](#page-3-2) ( 第 4 頁 )
- ◆ 「如果裝置上的 ZENworks 代理程式 APP 是從較低版本升級到 17.4.0 [版本,裝置螢幕鎖定設定將無](#page-3-3) [法運作」](#page-3-3) (第4頁)
- [「裝置螢幕鎖定設定無法套用於註冊為工作設定檔模式的](#page-4-0) Android Lollipop 和 Marshmallow 裝置」 ( 第 5 [頁](#page-4-0) )
- [「無法將已註冊為工作設定檔模式的](#page-4-1) Android Lollipop 和 Marshmallow 裝置套用解除鎖定裝置快速 [任務」](#page-4-1)(第5頁)
- ◆ 「更新 ZENworks 後, [novell-zenworks-xplat-uninstall RPM](#page-4-2) 在 ZDC 中顯示的版本不正確」 (第5頁)
- 「Intel AMT [裝置資料夾名稱中存在不需要的字元」](#page-4-3) ( 第 5 頁 )
- ◆ [「不信任存取控制規則並不會阻擋執行了端點安全性防火牆規則的裝置上的網路流量」](#page-4-4) (第5頁)
- ◆ 「升級到 Windows v1709、v1803 或 v1809 後, ZENworks [被動模式登入功能無法運作」](#page-4-5) ( 第 5 頁 )
- 「ZENworks [代理程式上的快速任務和系統更新不執行」](#page-5-1) ( 第 6 頁 )
- 「Novell-proxydhcp 服務在 RHEL 7.5 和 7.6 [影像輔助伺服器上可能無法運作」](#page-5-2) ( 第 6 頁 )

#### <span id="page-3-1"></span>在行動裝置控制規則中設定的亮度百分比無法套用於 **Android** 裝置

如果某個行動裝置控制規則的設定亮度百分比欄位中定義了特定的亮度百分比值,且將該規則指定給 一部工作受管理的 Android 裝置,則該亮度值並不會套用於該裝置,並且規則狀態訊息中會顯示 「 不 支援 APP」錯誤訊息。

解決方式︰無。

#### <span id="page-3-2"></span>**Android P (9.0)** 裝置上不支援直接開機

正如 Google 所確認,直接開機功能在 Android P 裝置上無法運作。

解決方式:無。

## <span id="page-3-3"></span>如果裝置上的 **ZENworks** 代理程式 **APP** 是從較低版本升級到 **17.4.0** 版本,裝 置螢幕鎖定設定將無法運作

當裝置上的 ZENworks 代理程式 APP 升級到 17.4.0 版本後,透過指定的行動裝置控制規則啟用的裝置螢 幕鎖定設定在裝置上無法運作。

解決方式:使用 ZCC 中的取消註冊快速任務將裝置取消註冊,然後再重新註冊。重新指定相同的行動 裝置控制規則。如此便可在裝置上成功啟用裝置螢幕鎖定設定。

## <span id="page-4-0"></span>裝置螢幕鎖定設定無法套用於註冊為工作設定檔模式的 **Android Lollipop** 和 **Marshmallow** 裝置

如果透過行動裝置控制規則啟用裝置螢幕鎖定設定,該規則將無法套用於註冊為工作設定檔模式的 Android Lollipop 和 Marshmallow 裝置。該規則在 ZCC 中會顯示為失敗狀態,並且裝置記錄中會顯示錯 誤訊息「You can not set trust agent configuration for a managed profile」。

解決方式︰無。

## <span id="page-4-1"></span>無法將已註冊為工作設定檔模式的 **Android Lollipop** 和 **Marshmallow** 裝置套 用解除鎖定裝置快速任務

無法將已註冊為工作設定檔模式的 Android Lollipop 和 Marshmallow 裝置套用解除鎖定裝置快速任務。 該快速任務在 ZCC 中會顯示為失敗狀態,並且裝置記錄中會顯示錯誤 「You cannot reset password for managed profile

解決方式:無。

#### <span id="page-4-2"></span>更新 **ZENworks** 後,**novell-zenworks-xplat-uninstall RPM** 在 **ZDC** 中顯示的版 本不正確

升級 ZENworks 管理區域後, novell-zenworks-xplat-uninstall RPM 在 ZDC 中顯示的版本不正確。

解決方式:無。

等待主要伺服器上執行重新整理動作。

#### <span id="page-4-3"></span>**Intel AMT** 裝置資料夾名稱中存在不需要的字元

在 **ZCC** > 裝置 > 已探查到索引標籤中,**Intel AMT** 裝置資料夾名稱中會顯示不需要的字元。

解決方式:無。

#### <span id="page-4-4"></span>不信任存取控制規則並不會阻擋執行了端點安全性防火牆規則的裝置上的 網路流量

如果在防火牆規則中為存取控制清單(ACL)設定了一或多條不信任 ACL 規則,系統將不會阻擋基於規則 參數的網路存取。

解決方式︰使用原生防火牆連接埠組態來阻擋網路存取。

## <span id="page-4-5"></span>升級到 **Windows v1709**、**v1803** 或 **v1809** 後,**ZENworks** 被動模式登入功能 無法運作

將裝置升級到 Windows 10 v1709 (Fall Creator Update)、v1803 或 Windows 10 v1809 (April 2018 Update) 後,以被動模式登入 ZENworks 的功能無法運作。

解決方式︰請參閱 Micro Focus [知識庫中](https://support.microfocus.com/kb/doc.php?id=7022478)的 TID 7022478。

#### <span id="page-5-1"></span>**ZENworks** 代理程式上的快速任務和系統更新不執行

如果您向 ZENworks 代理程式指定了某項快速任務或系統更新,指定的任務或更新並不會在代理程式上 執行,並且 ZeUS 記錄中會記錄 **TaskNotifier** 「**Got 503 from Server**」錯誤。

#### 若要確認 **TaskNotifier** 「**Got 503 from Server**」錯誤,請執行以下操作︰

- 1. 在代理程式上的 「技術人員應用程式」 ( 以滑鼠右鍵按一下 ZENworks 圖示, 選取技術人員應用程 式)中,「記錄」應設定為錯誤、警告、資訊、除錯。
- 2. 在代理程式上變更記錄層級後,指定任何快速任務或系統更新。
- 3. **TaskNotifier** 「**Got 503 from Server**」錯誤訊息記錄在 zeus-messages.log 檔案 ( 位置︰ %ZENWORKS\_HOME%\ZeUS\logs\) 中。

**TaskNotifier** 「**Got 503 from Server**」錯誤表示伺服器拒絕了連接,因為預設負荷 (10000) 將滿。

當連接伺服器的代理程式數量超出 server.xml 檔案中的 *maxConnections* 計數時,便會發生此錯誤。 *maxConnections* 計數預設為 10000。

#### 解決方法 **:**

在 server.xml 檔案中新增 *maxConnections* 參數計數。

#### 若要在 **server.xml** 檔案中新增 **maxConnections** 計數︰

1. 在 server.xml 檔案的下面一行中,依如下方式新增參數 maxConnections="20000" ︰

*<!-- Define a non-SSL HTTP/1.1 Connector on port 80 --> <Connector acceptCount="1000" connectionTimeout="60000" maxConnections="20000" disableUploadTimeout="true" enableLookups="false" maxHttpHeaderSize="8192" maxSpareThreads="75" maxThreads="600" minSpareThreads="25" port="80" protocol="org.apache.coyote.http11.Http11NioProtocol" redirectPort="443" />*

附註:依預設,參數 maxConnections 計數為 10000 且不會列於 server.xml 檔案中。如果計數 10000 不夠大,請新增該參數,並依據區域中的代理程式數設定更大的計數。例如,將 maxConnections 計數設為 20000。

2. 重新啟動 ZENworks 服務。

#### <span id="page-5-2"></span>**Novell-proxydhcp** 服務在 **RHEL 7.5** 和 **7.6** 影像輔助伺服器上可能無法運作

*Novell-proxydhcp* 服務在 RHEL 7.5 和 7.6 上可能無法運作,因為該服務所需的連接埠 67 已被 *dnsmasq* 服 務使用。

解決方式:執行 systemctl disable libvirtd.service指令,然後重新啟動裝置:

# <span id="page-5-0"></span>其他文件

本文件包含的是僅與 ZENworks 2017 Update 4 版本相關的資訊。如需所有其他 ZENworks 2017 文件,請 造訪 *[ZENworks 2017](https://www.novell.com/documentation/zenworks2017/)* 文件網站。

# <span id="page-6-0"></span>法律聲明

如需法律聲明、商標、免責聲明、擔保聲明、出口與其他使用限制、美國政府限制的權利、專利政策 與 FIPS 法規遵循的相關資訊,請參閱 <https://www.novell.com/company/legal/>。

#### **© Copyright 2008 - 2019 Micro Focus** 或其關係企業之一。

Micro Focus 及其關係企業和授權者 ( 統稱為「Micro Focus」) 之產品與服務的保固,懂載於該項產品與 服務隨附的明確保固聲明中。本文中任何內容不得解釋為構成其他保固。對於本文中之技術或編輯錯 誤或疏漏, Micro Focus 不負任何責任。本文資訊如有更動,恕不另行通知。